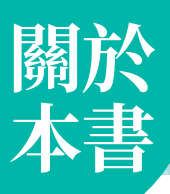

JavaScript×ChatGPT 強強聯名,讓您在 AI 的神助攻下,華麗化身為 JavaScript 程式設計高手!如果您以為這種聯名方式只是搶搭生成式 AI 工具的熱潮, 譁 眾取寵,那麼我們要很慎重地告訴您,ChatGPT 真的會寫 JavaScript 程式, 而且程式碼簡潔乾淨,不輸給程式設計高手。

在 ChatGPT 横空出世後,有不少人驚覺「寫程式」即將由 AI 工具所取代, 沒錯,AI 工具確實能夠寫程式,但這並不表示您就不用學程式設計,而是程 式設計師必須要進化為 AI 工具的程式審查員或教 AI 學習的老師。

換句話說,您必須具備程式設計能力,才有辦法跟 AI 工具溝通,讓它寫出您 需要的程式碼,也才有辦法閱讀或審查 AI 工具所生成的程式碼,確保程式碼 是正確的、有效率的、經過完整測試的,而想要練就程式功力,您所需要的正 是一本好書。

在本書中,我們除了告訴您如何使用 ChatGPT 撰寫程式、解讀程式、查詢語 法、尋求技術支援、除錯、出題練習、在 JavaScript 與其它程式語言之間做 轉換,更重要的是有計畫地帶您學習 JavaScript,無論您有無程式設計的經 驗,只要約略具有 HTML 與 CSS 的基礎知識,都能看得懂、學得會,不會愈 看愈挫折、半途而廢。

#### 本書內容

- $\bigodot$ 第1、2章: 介紹 JavaScript 的開發環境與編輯工具、程式碼撰寫慣例, 以及使用 ChatGPT 撰寫程式、除錯、轉換程式語言等。
- **→** 第 3 ~ 7 章: 介紹 JavaScript 的基本語法與內建物件, 例如變數、常數、 型別、運算子、流程控制、函式、內建物件、錯誤處理等。
- 第8章: 介紹 DOM (Document Object Model, 文件物件模型), 這 是一個與網頁相關的模型,當瀏覽器載入網頁時,會針對網頁和網頁的 HTML 元素建立對應的物件,JavaScript 可以透過 DOM 存取網頁的元 素,例如段落、超連結、圖片、表格、表單等。
- 第9章:介紹事件處理, 包括事件驅動模式、事件的類型、定義事件處 理程式 / 事件監聽程式、事件流程 ( 事件氣泡 V.S. 事件捕捉 )、Event 物 件,以及一些事件處理範例。
- ◆ 第 10 章: 介紹 BOM (Browser Object Model, 瀏覽器物件模型), 這是 一個與瀏覽器相關的模型,裡面有數個物件,JavaScript 可以透過 BOM 存取瀏覽器的資訊,例如瀏覽器類型、瀏覽歷程記錄、網址等。
- 第11 章: 介紹網頁儲存, 這是一種在用戶端儲存資料的技術。
- **◯** 第 12 章: 介紹 Ajax 與 JSON, 這是一種讓瀏覽器與 Web 伺服器進行非 同步溝通的技術。
- **第13章: 使用 jOuery** 所提供的 API 讓操作 HTML 文件、選擇 HTML 元素、處理事件、建立特效等動作變得更簡單。
- 第 14 章:使用 Vue.js 所提供的 API 進行資料繫結及操作網頁的元素,解 決畫面顯示與資料狀態同步的問題。

### 排版慣例

本書在條列 JavaScript 語法時,遵循下列排版慣例:

- $\Theta$  斜體字表示自行輸入的參數、屬性值、敘述或名稱,例如 isNaN(x) 的 x 表示自行輸入的參數。
- ◯ 中括號 [] 表示可以省略不寫,例如 toString([radix]) 的 [radix] 表示參 數可以有,也可以沒有。
- 垂直線|用來隔開替代選項。

#### 聯絡方式

如果您有建議或授課老師需要 PowerPoint 教學投影片與學習評量,歡迎與 我們洽詢:碁峰資訊網站 https://www.gotop.com.tw/;國內學校業務處電 話-台北 (02)2788-2408、台中 (04)2452-7051、高雄 (07)384-7699。

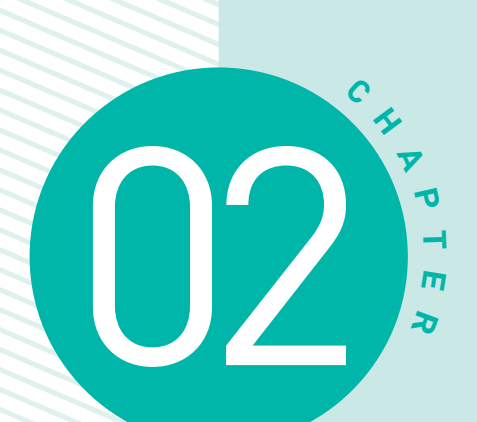

# **使用 ChatGPT 撰寫 JavaScript 程式**

- 2-1 開始使用 ChatGPT
- 2-2 查詢 JavaScript 語法與技術建議
- 2-3 撰寫 JavaScript 程式與除錯
- 2-4 與其它程式語言互相轉換
- 2-5 提供練習測驗與解答

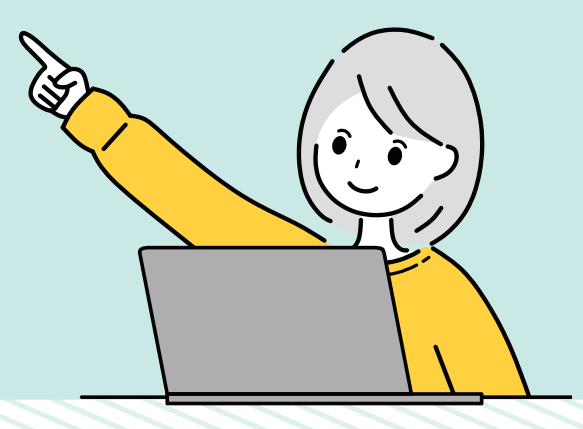

# **2-3 撰寫 JavaScript 程式與除錯**

我們可以請 ChatGPT 撰寫 JavaScript 程式、解讀 JavaScript 程式的意義、 幫忙加上註解或進行除錯,以下有進一步的說明。

# **2-3-1 撰寫指定用途的 JavaScript 程式**

當您要請 ChatGPT 撰寫 JavaScript 程式時, 請詳細描述程式的用途, 這 樣它所撰寫出來的程式就會更符合要求,例如「請給我實現氣泡排序法的 JavaScript 程式」、「請給我使用 for 迴圈實現九九乘法表的 JavaScript 程 式」、「請使用 JavaScript 撰寫一個計數器」、「請撰寫一個網頁,裡面有一個 標題 1 格式的字串 "Hello!", 當滑鼠指標移到該字串時, 字串會變成紅色, 當 滑鼠指標離開該字串時,字串會恢復成預設的顏色」等。

下面是我們在 ChatGPT 輸入「請給我計算整數 1 加到 10 的總和的 JavaScript 程式」所得到的回答,裡面除了有程式碼,還有相關的說明,若要複製程式 碼,只要點取程式碼方塊右上角的 [Copy code] 即可。

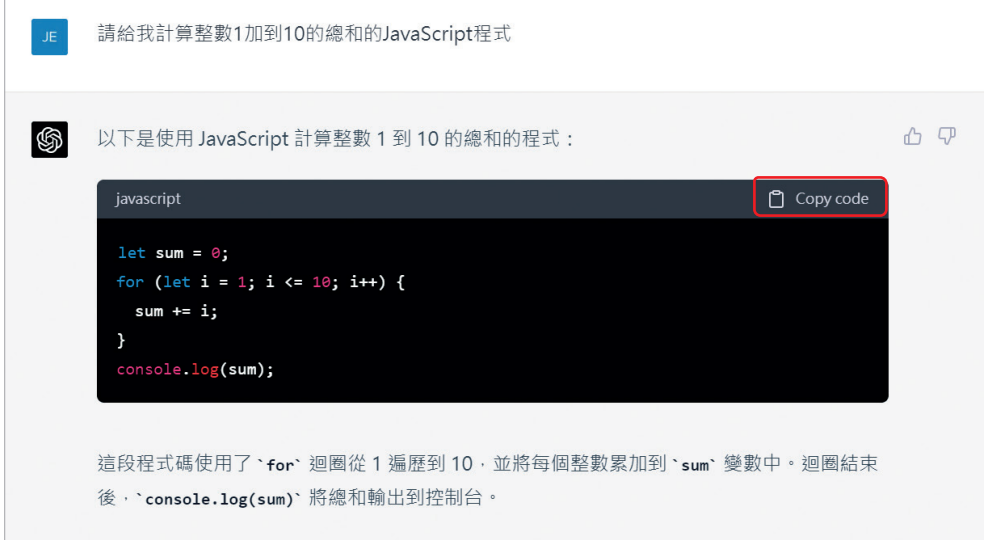

# **2-3-2 解讀 JavaScript 程式的意義**

除了撰寫程式之外,ChatGPT 也可以解讀 JavaScript 程式的意義。以下面的 對話為例,我們問 ChatGPT 這段程式碼可以做什麼,然後附上一段程式碼, ChatGPT 馬上辨識出這段程式碼是以 JavaScript 撰寫而成,並逐行講解,說 得非常清楚。

為了方便截圖做示節,所以我們附上的程式碼相當簡短,您也可以自己試著提 問更複雜的程式碼,看看 ChatGPT 是否能夠正確解讀。

這段程式碼可以做什麼?  $let sum = 0$ for  $(\text{let } i = 1; i \leq 10; i++)$  $sum + = i$ :  $\left\{ \right.$ console.log(sum); **S** 山 见 這段程式碼是用JavaScript撰寫的。它的功能是計算從1到10 (包括1和10)的所有整數的 和·然後將結果打印到控制台。 程式碼解釋如下: 1. 定義一個變量 'sum' 並將其初始值設置為0。這個變量將用於存儲整數和的計算結果。 2. 使用 · for · 迴圈遍歷從1到10的整數範圍。迴圈變量 · i · 的初始值為1, 迴圈條件為 · i <= 10 · 每次迴圈迭代後, · i 的值遞增1。 3. 在每次迴圈迭代中,將迴圈變量 · i 的值累加到變量 · sum · 中。這樣可以在迴圈結束時得 到1到10之間所有整數的和。 4. 迴圈結束後,使用·console.log()·函數將變量·sum·的值打印到控制台。 當這段程式碼執行時,它將計算出1到10之間所有整數的和,即1 + 2 + 3 + ... + 10 = 55 · 控 制台將輸出結果 55。

# **3-3-8 陣列 (array)**

陣列 (array) 可以用來儲存多個資料,這些資料叫做元素 (element),每個元 素有各自的索引 (index) 與值 (value)。

索引可以用來識別元素,例如第 1 個元素的索引為 0,第 2 個元素的索引為 1,..., 第 n 個元素的索引為 n - 1。當陣列最多儲存 n 個元素時,表示它的 長度 (length) 為 n。

例如下面的敘述是建立一個陣列並指派給變數 A:

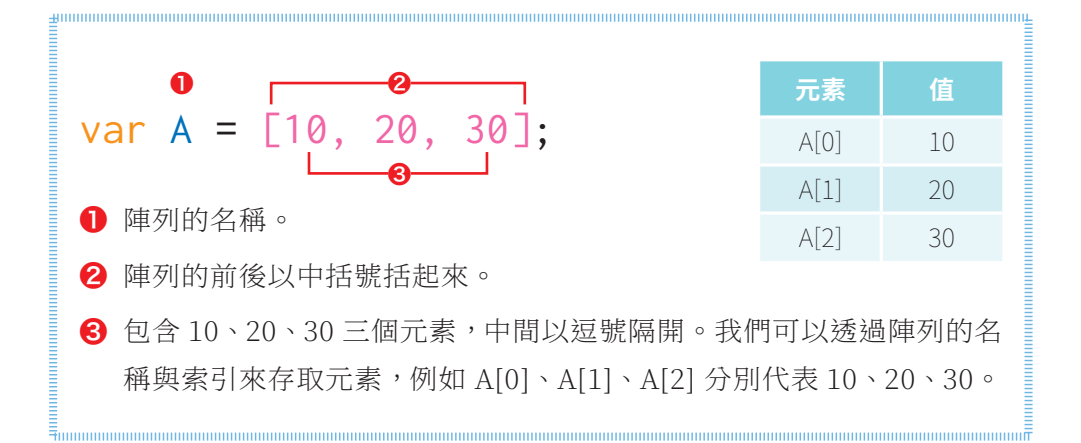

陣列裡面也可以儲存其它陣列,形成**巢狀陣列** (nested array), 例如下面的敘 述是建立一個巢狀陣列並指派給變數 B:

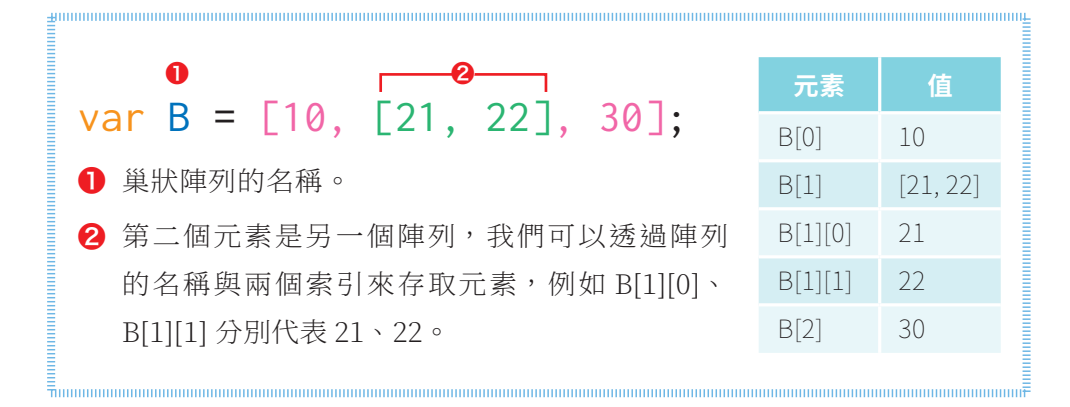

## **3-3-9 物件 (object)**

JavaScript 的物件 (object) 是一種關聯陣列 (associative array), 它和一般 陣列的差別如下:

- **◯** 陣列所儲存的資料稱為元素 (element), 而物件所儲存的資料稱為屬性 (property),屬性除了可以是數值、字串、布林等資料,也可以是函式, 這種儲存了函式的屬性又稱為方法 (method)。
- $\Theta$  陣列是使用索引 (index) 來識別元素,而物件是使用鍵 (key) 來識別屬 性,索引是數字,而鍵是字串。事實上,物件的屬性就是一個鍵/值對 (key/value pair),分別代表屬性的名稱與值。

例如下面的敘述是建立一個物件並指派給變數 user:

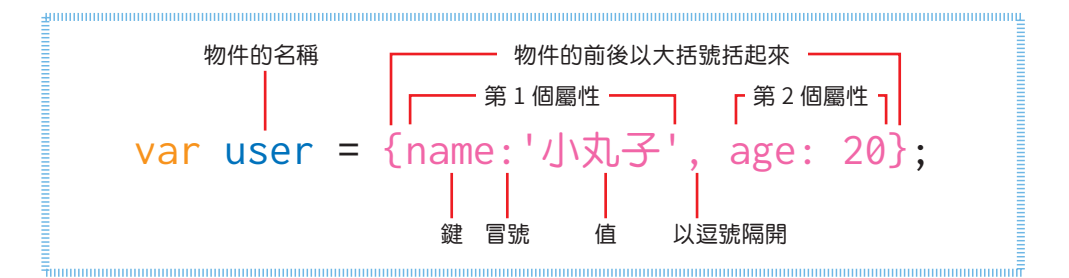

我們可以使用成員運算子(.) 或中括號表示法存取物件的屬性,例如下面兩個 寫法均會傳回 age 屬性的值,也就是 20。有關如何操作物件的屬性與方法, 第 6 章有進一步的說明。

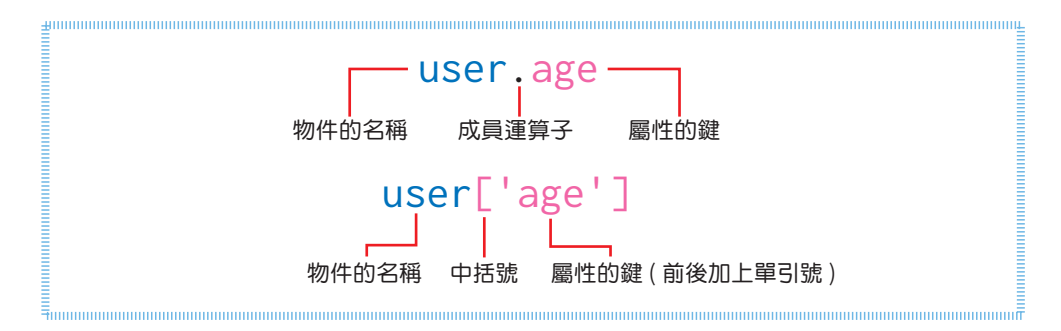

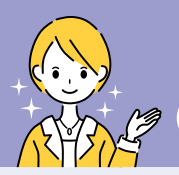

**延 伸 閱 讀**

#### 傳值指派 V.S. 傳址指派

基本型別和物件型別主要的差別在於變數是使用哪種方式來儲存值,基本型 別的變數所儲存的是值本身,而物件型別的變數所儲存的是值在記憶體中的 位址。

兩者在實際操作上會有些許不同,例如基本型別的指派渾算是採取**傳值指派**, 而物件型別的指派渾算是採取傳址指派。

下面是一個例子,它示範了何謂傳值指派:

- $\bigodot$  01: 宣告變數  $a$ , 並將指定的值 (1) 儲存在變數  $a \circ$
- **→** 02: 宣告變數 b,並將變數 a 所儲存的值 (1) 複製一份給變數 b。
- 03:將變數 a 所儲存的值變更為 2。
- 04: 由於變數 b 的值是複本, 即使變數 a 的值改變了, 也不會影響到變 數 b, 因而顯示變數 b 的值為 1。

#### \Ch03\assign.js

```
01 var a = 1;
02 var b = a;
03 \quad a = 2;04 window.alert(b);
```
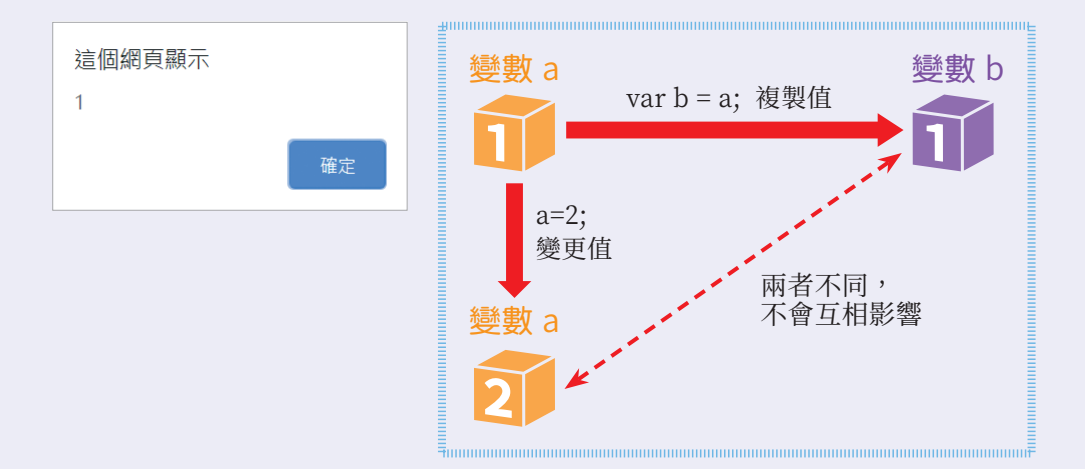

下面是另一個例子,它示範了何謂傳址指派:

- $\bigodot$  01: 宣告變數 a, 並將陣列 [1, 1, 1] 的位址儲存在變數 a, 表示變數 a 指 向陣列 [1, 1, 1], 在下面的示意圖中, 我們假設此陣列的位址為 300。
- 02: 宣告變數 b,並將變數 a 所儲存的位址 (300) 複製給變數 b,表示變 數 b 和變數 a 指向相同的陣列 [1, 1, 1]。
- 03: 诱過變數 a 將陣列的第一個元素變更為 2, 此時, 陣列的內容變成  $[2, 1, 1]$ 。
- 04: 由於變數 b 和變數 a 指向相同的陣列, 當陣列的內容改變了, 也會 連帶影響到變數 b, 因而顯示變數 b 的值為 [2, 1, 1]。

#### \Ch03\assign2.js

```
01 var a = [1, 1, 1];02 var b = a;
03 a[0] = 2;04 window.alert(b);
```
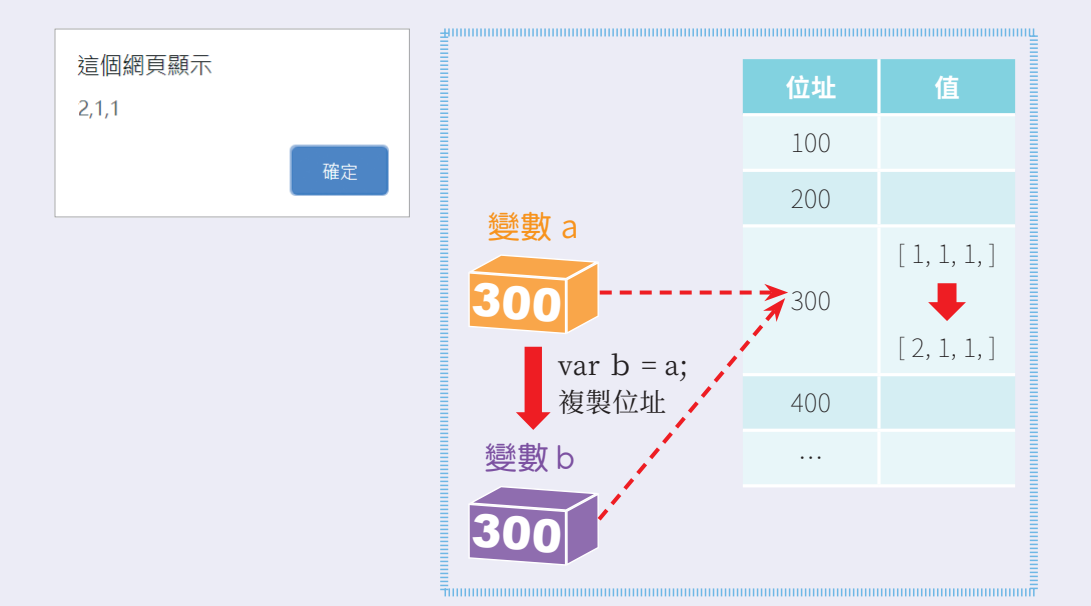

# **9-5 事件流程**

HTML 文件屬於巢狀結構, 當使用者以滑鼠移過或點按某個 HTML 元素時, 也會連帶地移過或點按其外層的父元素。

舉例來說,假設網頁中有一個項目清單,裡面有幾個超連結項目,我們可以將 事件處理程式或事件監聽程式繫結到<a>、<li>、<ui>、<body>、<html> 等元素,以及 Document 和 Window 物件,當使用者點按項目清單中的一 個超連結項目時,除了會觸發<a>元素的 click 事件,同時也會觸發外層元素 的 click 事件,我們將這些元素之間的事件觸發順序稱為事件流程,而且事件 流程有下列兩種方向:

- ◯ 事件氣泡 (event bubbling): 現代瀏覽器預設是採取事件氣泡流程, 也 就是事件會從目標元素開始往外循序傳遞,一直到最外層的 Window 物 件為止,就像水面下的氣泡往上升一樣 (如圖❶)。
- ◯ 事件捕捉 (event capturing): 事件捕捉流程的事件會從最外層的元素開 始往內循序傳遞,一直到最內層的目標元素為止 ( 如圖❷ )。

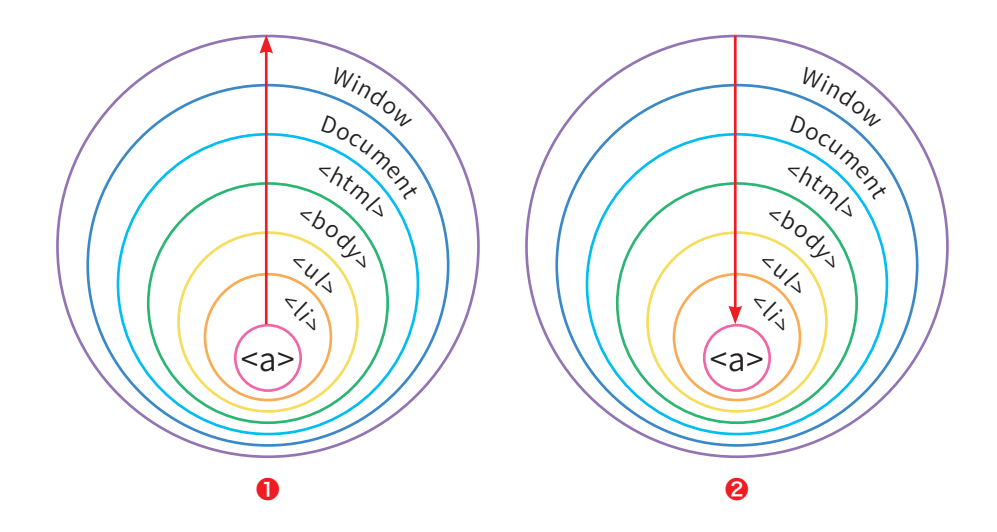

下面是一個例子,我們分別針對 <a>、<li>、<ul> 等元素的 click 事件繫 結事件監聽程式,而且 <a> 元素有兩個事件監聽程式。請注意,此處所有 addEventListener() 方法的第三個參數均為 false,表示採取預設的事件氣 泡流程。

#### \Ch09\bubbling.html

```
01 <br/>body>
02 <ul id="foods">
03 <li id="item1"><a id="a1" href="cake.html"> 蛋糕 </a></li>
04 \le |ul>05 <script src="bubbling.js"></script>
06 \le /body>
```
#### \Ch09\bubbling.js

```
07 var a1 = document.getElementById('a1');
08 var item1 = document.getElementById('item1');
09 var foods = document.getElementById('foods');
10
11 a1.addEventListener('click', function() {
12 window.alert('<a> 元素的事件監聽程式 1');
13 }, false);
14
15 a1.addEventListener('click', function() {
16 window.alert('<a> 元素的事件監聽程式 2');
17 }, false);
18
19 item1.addEventListener('click', function() {
20 window.alert('<li> 元素的事件監聽程式 ');
21 }, false);
22
23 foods.addEventListener('click', function() {
24 window.alert('<ul> 元素的事件監聽程式 ');
25 }, false);
                                                    \bigcirc 繫結 <a> 元素的
                                                      事件監聽程式 1
                                                    2 繫結 <a> 元素的
                                                      事件監聽程式 2
                                                    \Theta 繫結 <li> 元素的
                                                      事件監聽程式
                                                    4 繫結 <ul> 元素的
                                                      事件監聽程式
                                              ❶
                                              ❷
                                              ❸
                                              ❹
```
執行順序如下,click 事件會從目標元素 <a> 開始往外循序傳遞到最外層的 元素:

- 顯示「<a> 元素的事件監聽程式 1」
- 顯示「<a> 元素的事件監聽程式 2」
- 顯示「<li> 元素的事件監聽程式」
- 顯示「<ul> 元素的事件監聽程式」
- 離開 bubbling.html 網頁前往 cake.html 網頁

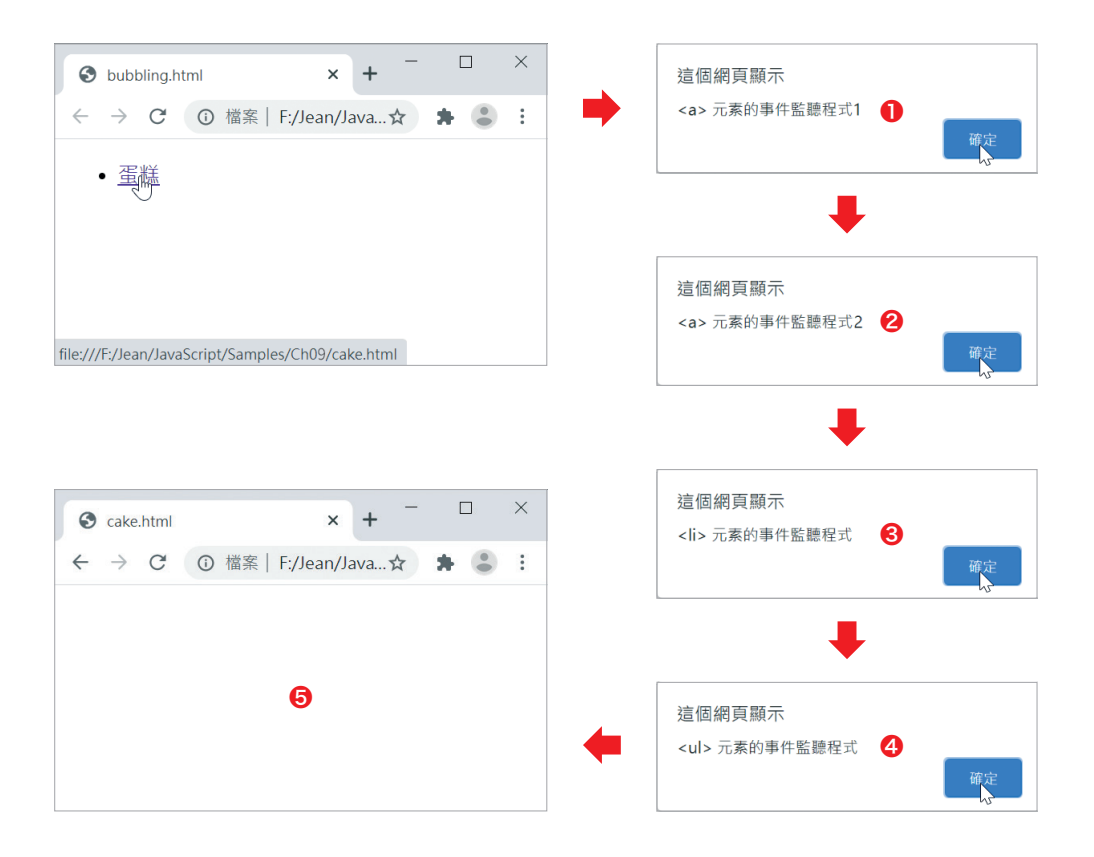

# **9-7-3 滑鼠事件**

滑鼠事件是一些與使用者操作滑鼠相關的事件,例如 click、dblclick、 mousedown、mouseup、mouseenter、mouseleave、mouseover、 mouseout、mousemove、mousewheel 等,其中 mouseover / mouseout 會在使用者將滑鼠移入 / 移出元素時觸發。下面是一個例子,剛開始網頁上會 顯示圖片 piece1.jpg,當指標移到圖片時會變成 piece2.jpg,而當指標離開 圖片時又會變成原來的 piece1.jpg。

#### \Ch09\mouseover.html

<body>

```
 <img id="fig" src="piece1.jpg" width="200">
  <script src="mouseover.js"></script>
</body>
```
#### \Ch09\mouseover.js

fig.src = 'piece1.jpg';

}, false);

```
var fig = document.getElementById('fig');
fig.addEventListener('mouseover', function() {
  fig.src = 'piece2.jpg';
}, false);
fig.addEventListener('mouseout', function() {
```
**1**當指標移到圖片時 會顯示 piece2.jpg ? 當指標離開圖片時 會顯示 piece1.jpg

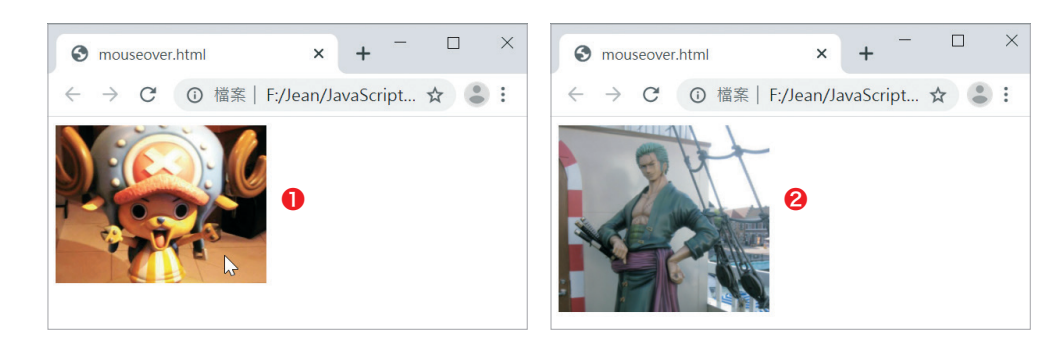

此外,當滑鼠事件被觸發時,我們可以诱過 Event 物件提供的屬性取得指標 的座標:

- **◯ screenX、screenY**: 指標在螢幕中的 X、Y 座標, 以螢幕左上角為原 點,而非瀏覽器中的位置。
- pageX、pageY: 指標在頁面中的 X、Y 座標, 頁面可能會超出瀏覽器可 視範圍,所以 pageX、pageY 和下面的 clientX、clientY 可能會不同。
- **◯ clientX、clientY**: 指標在瀏覽器可視範圍中的 X、Y 座標。
	- screenX screenY pageY clientY offsetY pageX clientX offsetX 螢幕 頁面 可視範圍 目標元素
- ᰞ offsetX、offsetY:指標在目標元素中的 X、Y 座標。

下面是一個例子,當使用者在 <div> 區塊中移動滑鼠時,就會即時顯示指標 的各項座標。

#### \Ch09\mousemove.html

```
<body>
   <div id="region" style="position: absolute; top: 100px; left: 100px;
     width: 300px; height: 200px; border: 1px solid black;"></div>
   <script src="mousemove.js"></script> 
</body>
```
#### \Ch09\mousemove.js

```
var region = document.getElementById('region');
region.addEventListener('mousemove', function(e) {
   region.innerHTML = 'screenX/screenY:' + e.screenX + '/' + e.screenY + '<br>'
                    + 'pageX/pageY:' + e.pageX + '/' + e.pageY + '<br>'
                    + 'clientX/clientY:' + e.clientX + '/' + e.clientY + '<br>'
                    + 'offsetX/offsetY:' + e.offsetX + '/' + e.offsetY;
}, false);
```
瀏覽結果如下圖,只要在 <div> 區塊中移動滑鼠,就會不斷地顯示最新的指 標座標,您可以仔細比較各項座標的差異。

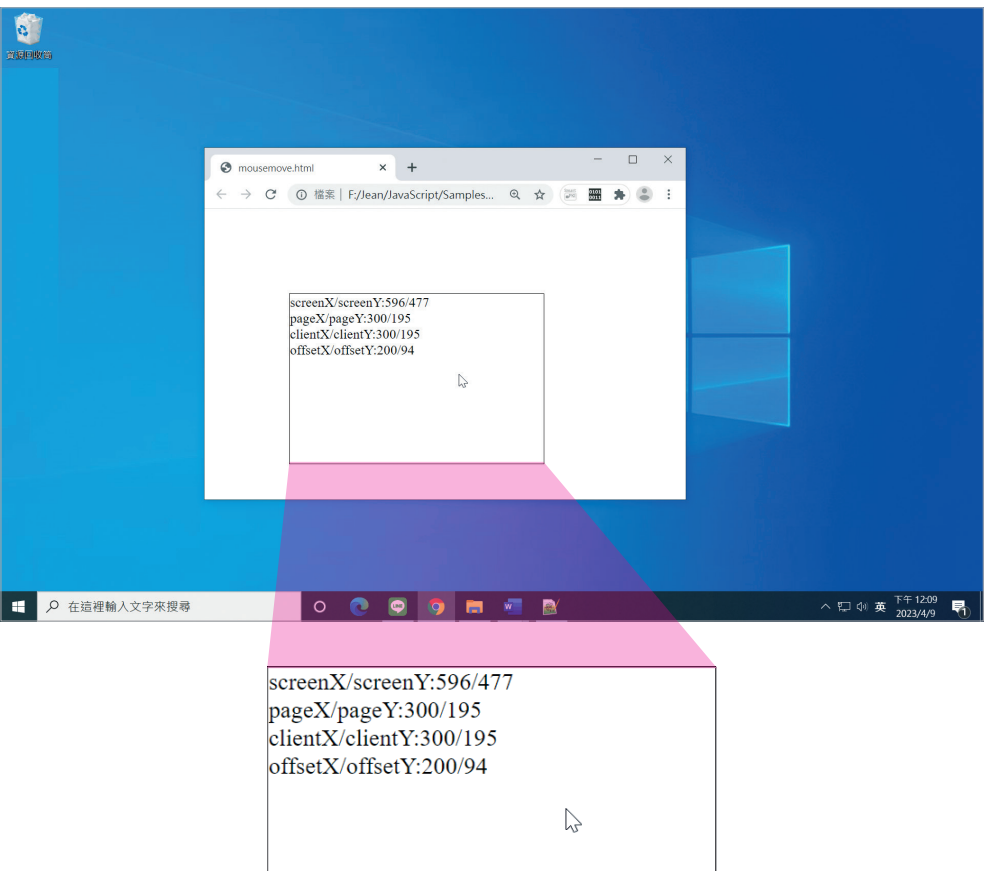